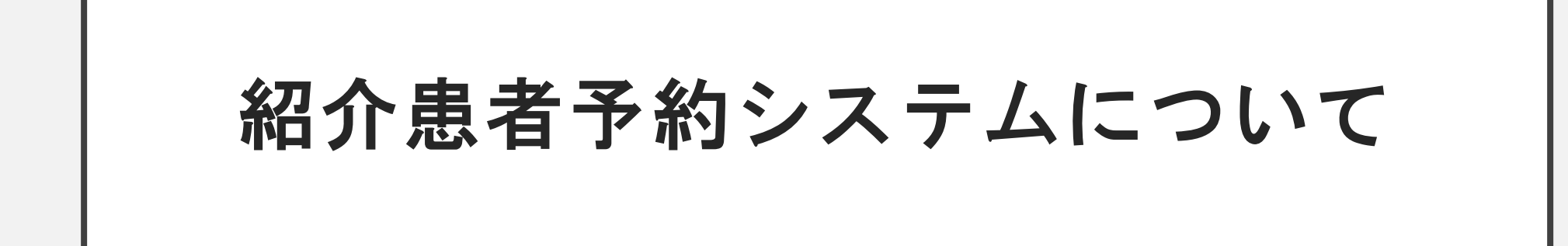

**<https://reserve.hosp.yamanashi.ac.jp/login.php>**

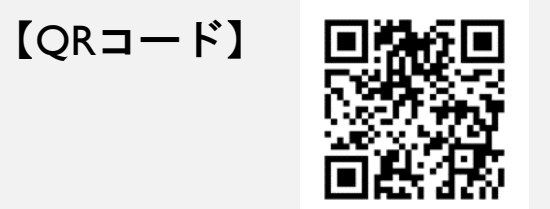

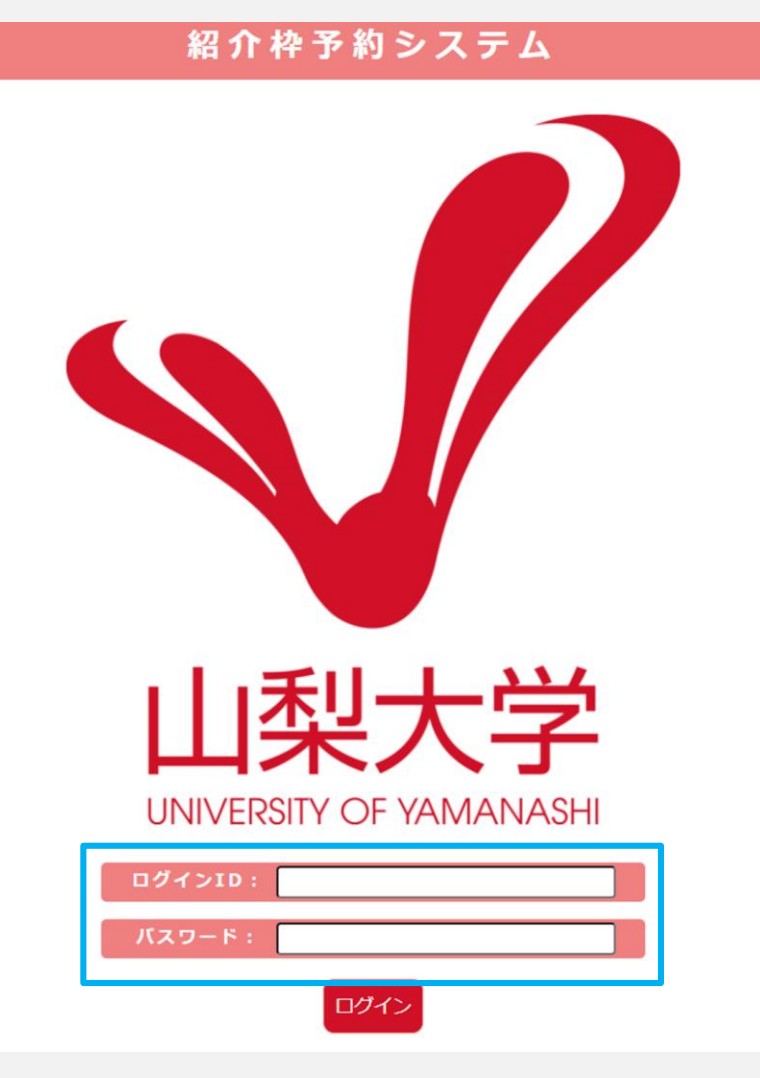

## ①ログインIDとパスワードを入力してください。

## 初診予約の取得について

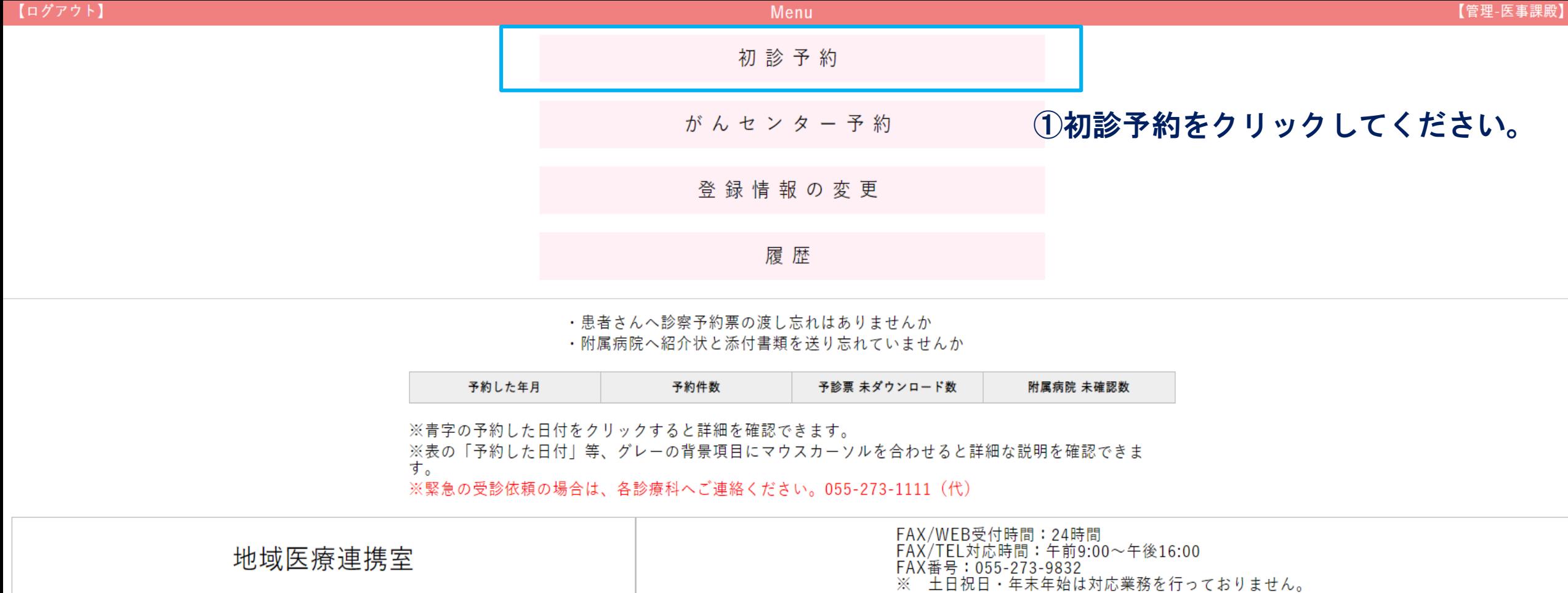

担当医師一覧表 / マニュアル

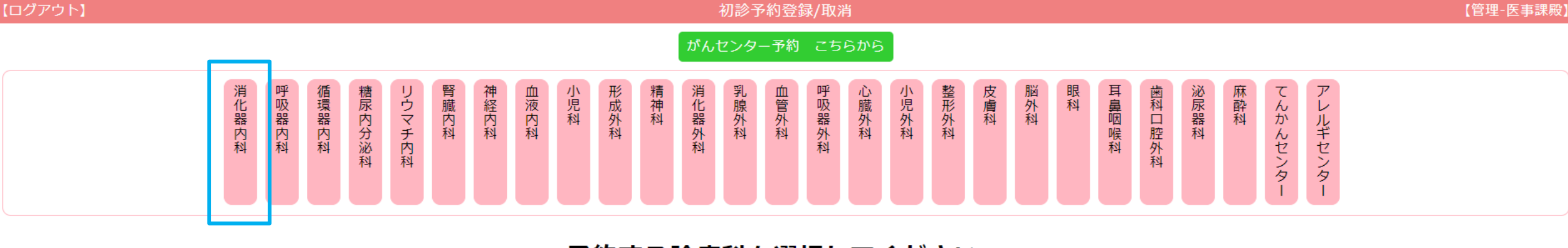

予約する診療科を選択してください。 ②ご希望の診療科を選択してください。

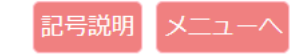

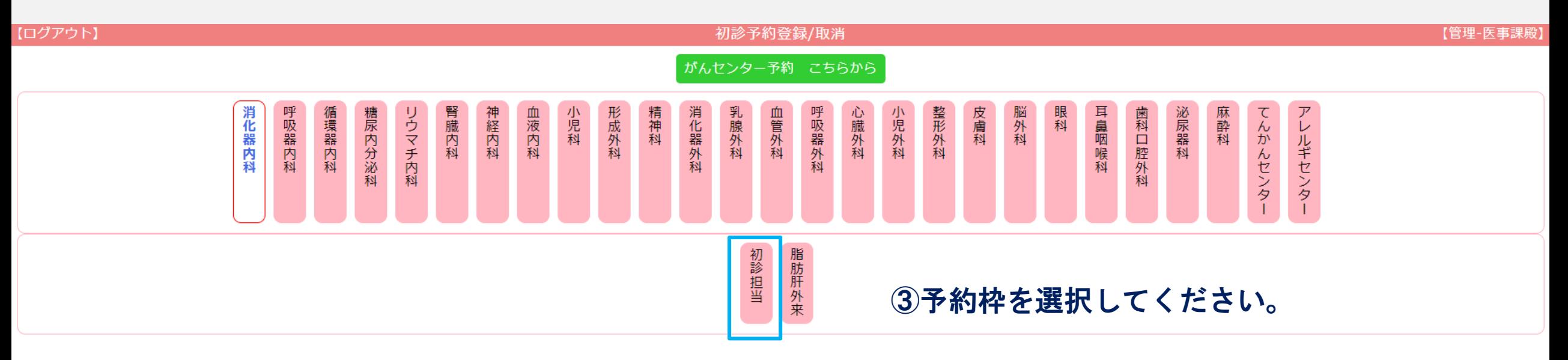

### 消化器内科の予約枠を選択してください。

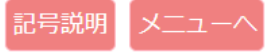

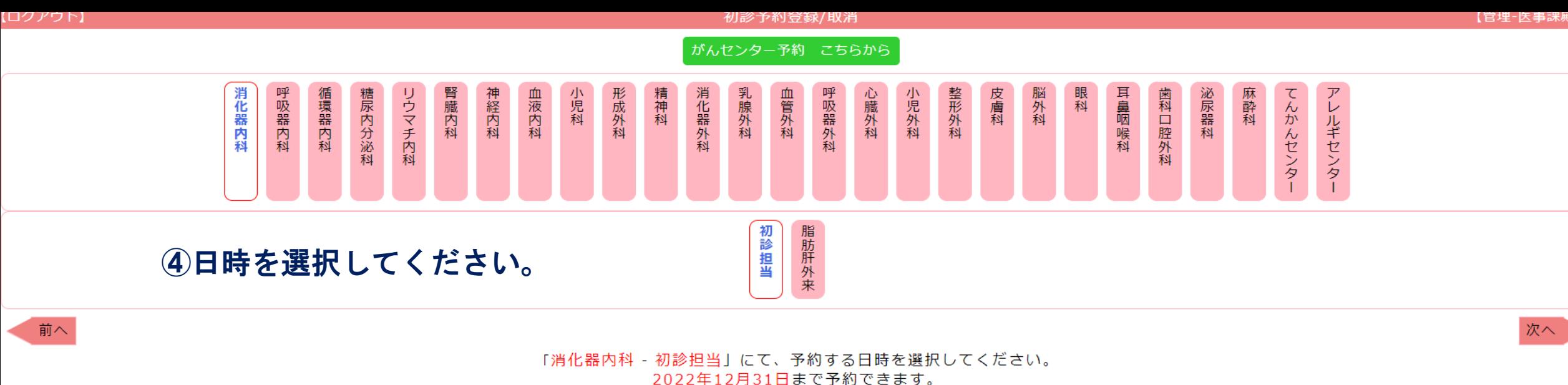

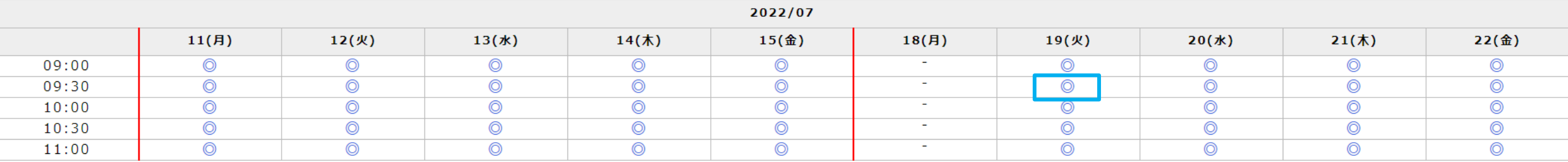

※ 予約した日時をクリックすると診察予約票の表示/予約のキャンセル(3営業日前まで)ができます。

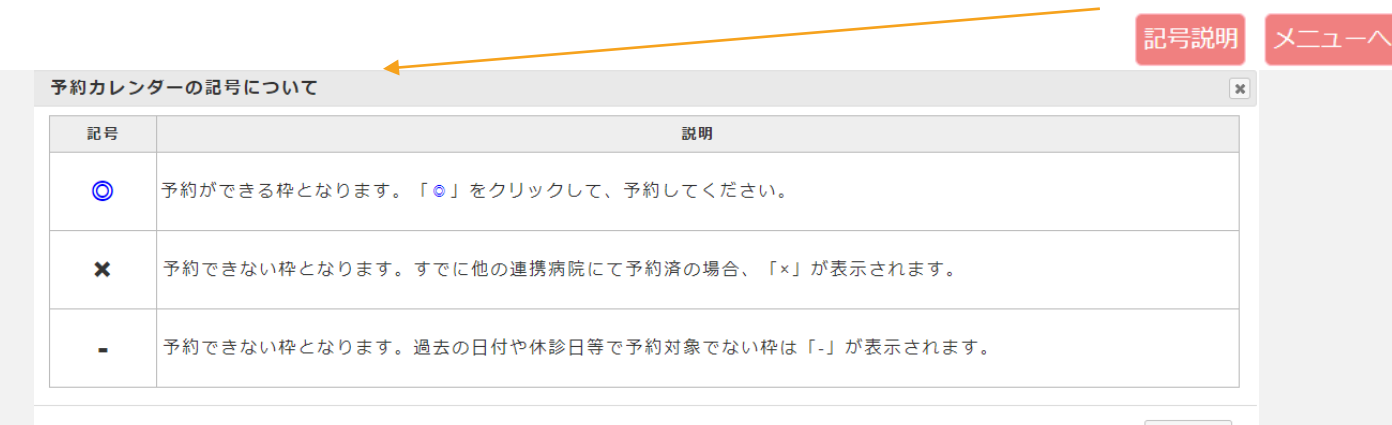

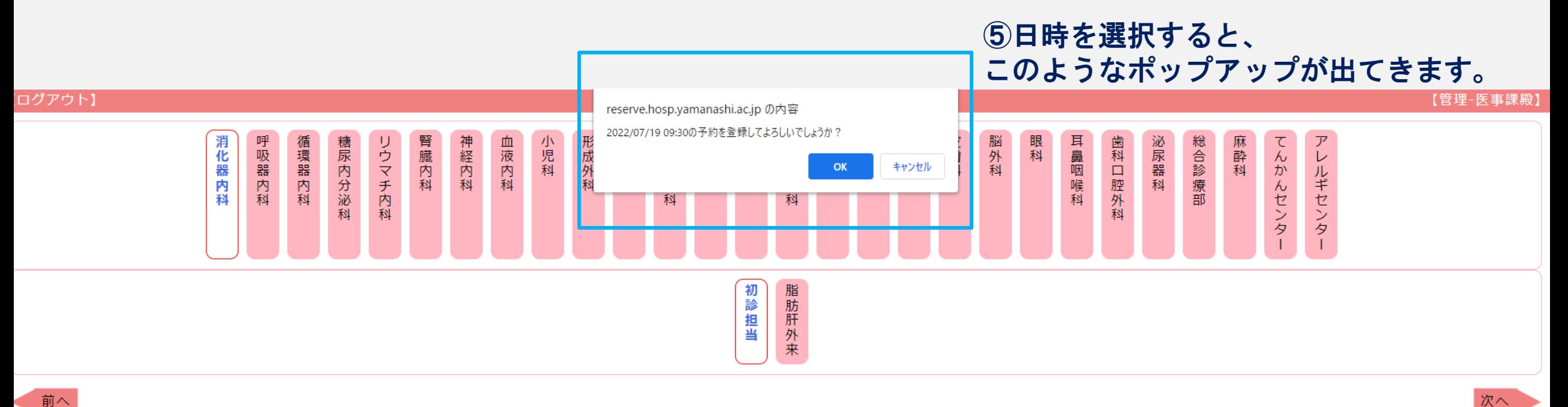

前へ

#### 「消化器内科 - 初診担当」にて、予約する日時を選択してください。 2022年12月31日まで予約できます。

2022/07  $11(B)$  $12($ 火  $13($ 水)  $14($ 木)  $15$ (金)  $18(B)$ 19(火)  $20($ 水 $)$  $21($ 木) 22(金)  $09:00$  $\odot$  $\circledcirc$  $\circledcirc$  $\circledcirc$  $\circledcirc$  $\sim$  $\circledcirc$  $\circledcirc$  $\circledcirc$  $\circledcirc$ 09:30  $\odot$  $\circledcirc$  $\circledcirc$  $\circledcirc$  $\circledcirc$  $\sim$  $\circ$  $\circledcirc$  $\circledcirc$  $\circledcirc$  $\circledcirc$  $10:00$  $\odot$  $\circledcirc$  $\circledcirc$  $\circledcirc$  $\sim$  $\circledcirc$  $\circledcirc$  $\circledcirc$  $\circledcirc$  $\circledcirc$  $10:30$  $\circledcirc$  $\circledcirc$  $\circledcirc$  $\circledcirc$  $\sim$  $\circledcirc$  $\circledcirc$  $\circledcirc$  $\circledcirc$  $\circledcirc$  $\overline{\odot}$  $\overline{\odot}$  $\overline{\odot}$  $\overline{\odot}$  $\overline{\odot}$  $\overline{\odot}$  $\overline{\odot}$  $\overline{\odot}$  $11:00$  $\sim$ 

※予約した日時をクリックすると診察予約票の表示/予約のキャンセル(3営業日前まで)ができます。

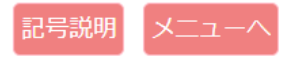

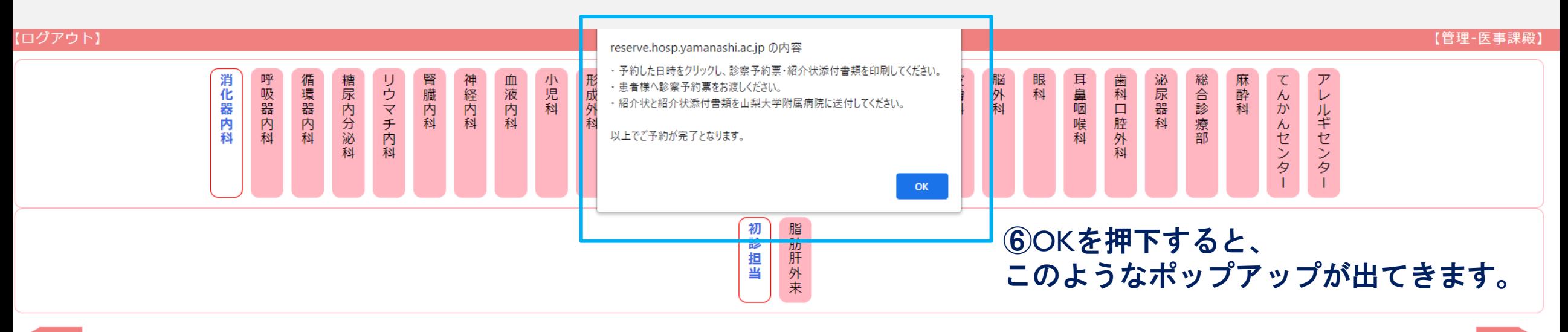

「消化器内科 - 初診担当」にて、予約する日時を選択してください。 2022年12月31日まで予約できます。

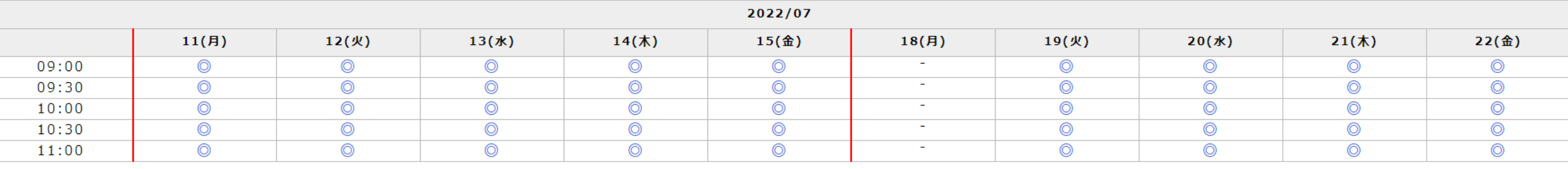

※予約した日時をクリックすると診察予約票の表示/予約のキャンセル(3営業日前まで)ができます。

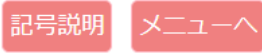

前へ

次へ

予約登録/取消

閉じる

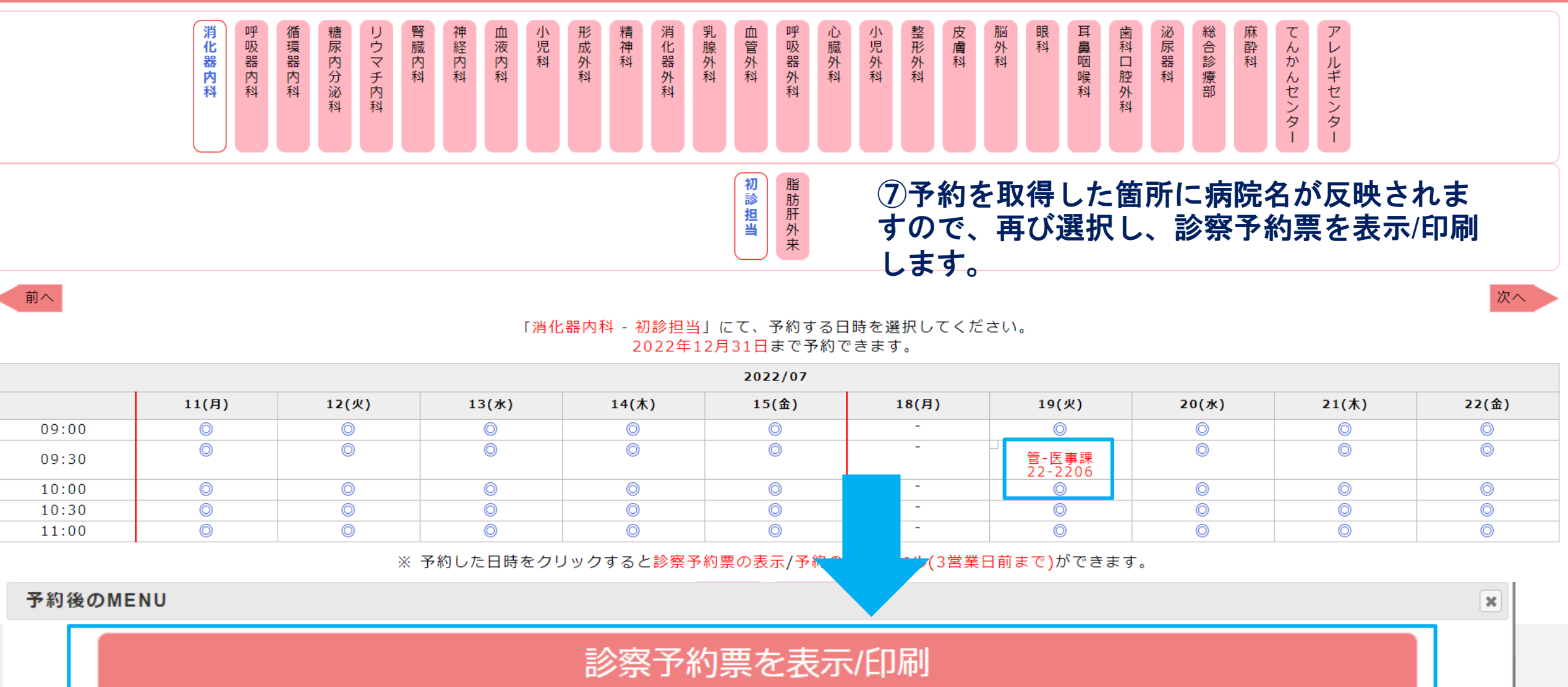

予約キャンセル

2022年06月14日 予約番号: 22-2207

様

### 診察予約票(患者様用)

#### 管理-医事課

#### ご紹介患者氏名:

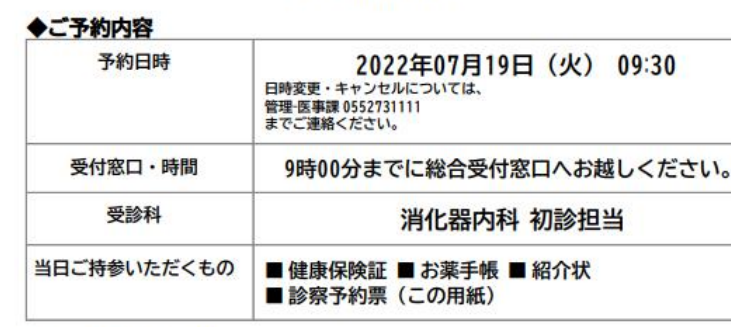

#### ◆病院への交通案内

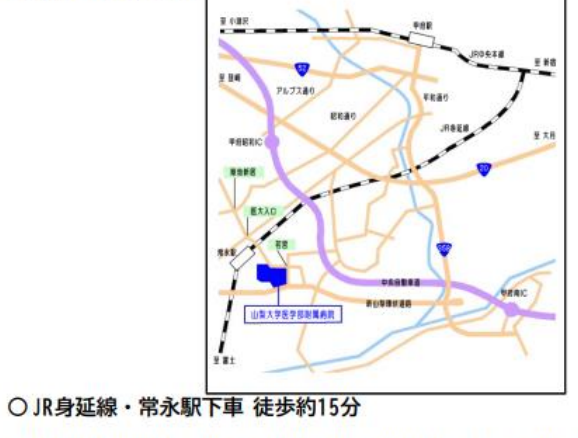

○JR甲府駅南口よりバス(山梨大学医学部附属病院行き)で約30分 ○中央道甲府昭和インターより約10分、甲府南インターより約20分

8こちらの診察予約票は患者さんにお渡しください。

### 紹介状添付書類

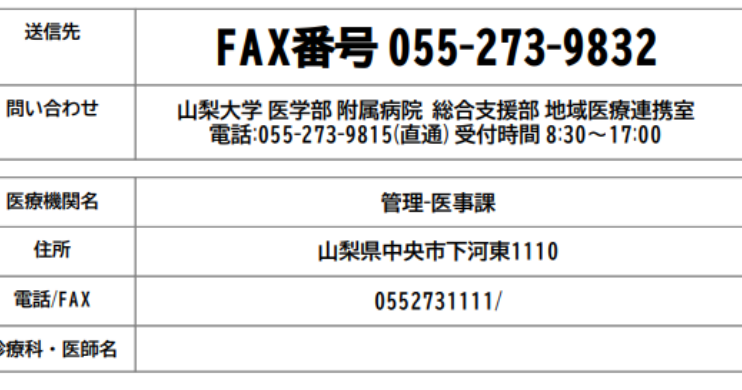

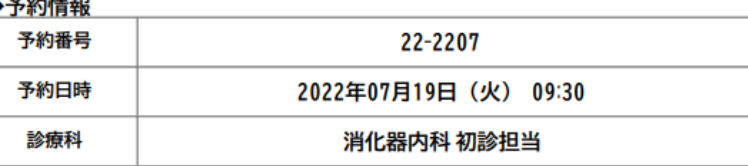

#### ◆患者情報

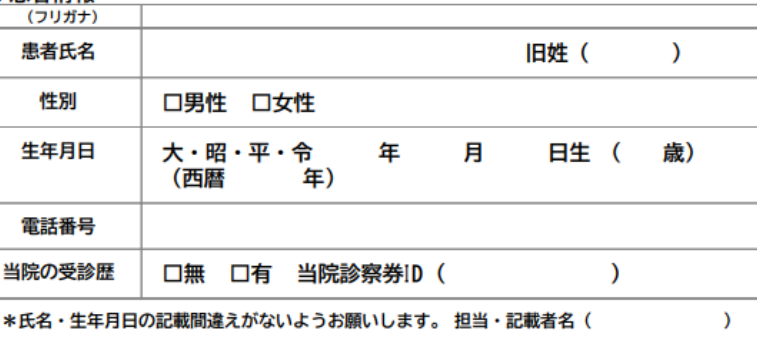

\*紹介状が出来次第、紹介状添付書類と一緒にFAXして下さい。

9こちらの紹介状添付書類を全て記入したのち、 患者さんの紹介状と共に当院地域医療連携室に FAXしてください。

# がんセンターの予約取得について

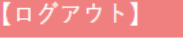

初診予約

登録情報の変更 ①がんセンター予約をクリックしてください。

履 歴

・患者さんへ診察予約票の渡し忘れはありませんか

・附属病院へ紹介状と添付書類を送り忘れていませんか

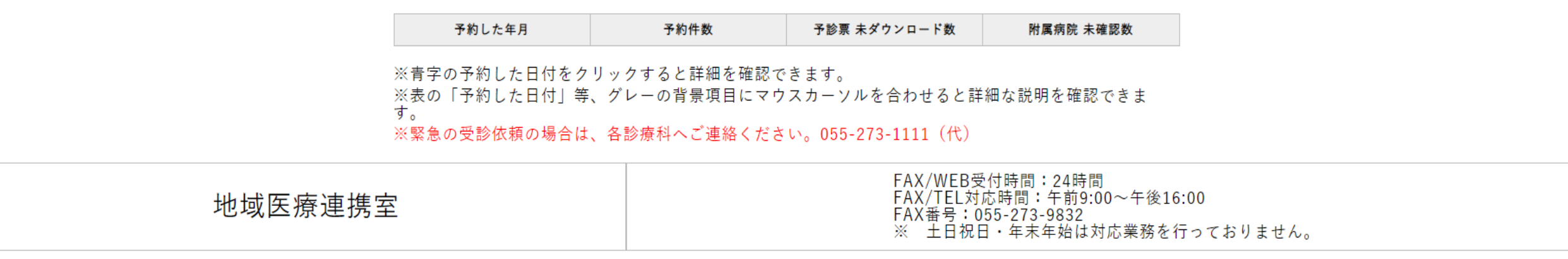

担当医師一覧表 / マニュアル

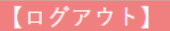

## ②ご希望の診療科を選択してください。

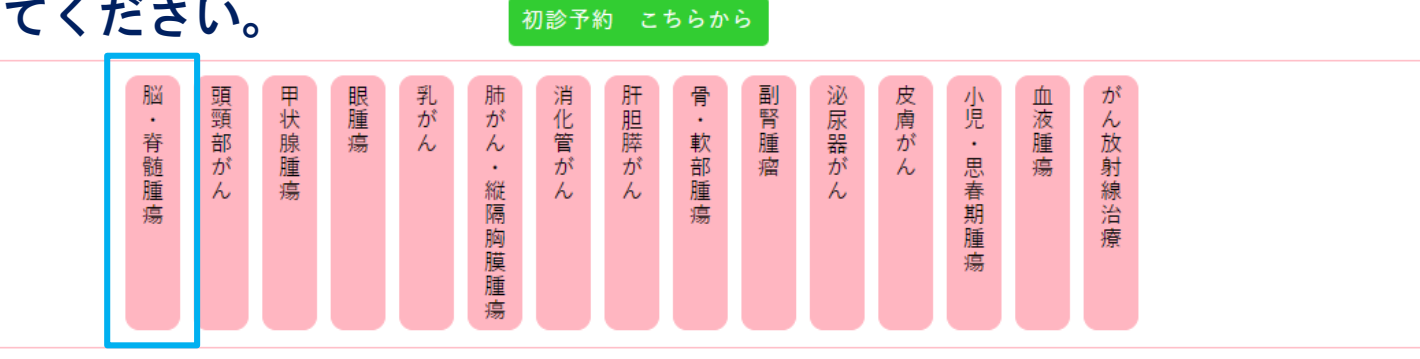

## がんセンター診療科を選択してください。

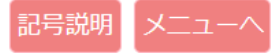

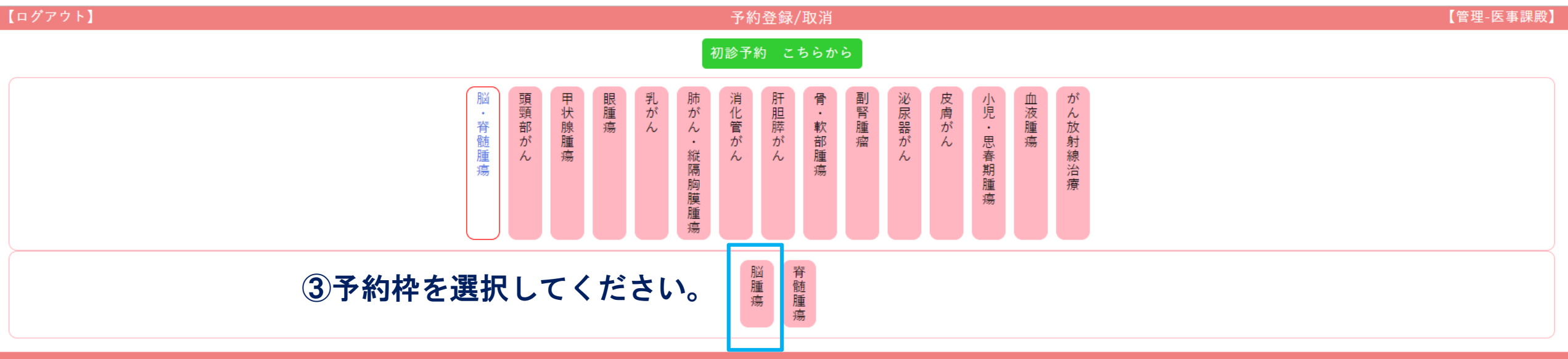

脳・脊髄腫瘍のがん種を選択してください。

記号説明 メニューヘ

予約登録/取消

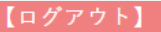

予約登録/取消

【管理-医事課殿】

初診予約 こちらから 泌尿器がん 皮膚がん 血液腫瘍 肝胆膵がん 副腎腫瘤 脳 眼腫瘍 乳<br>がん 消化管がん 頭頸部がん 甲状腺腫瘍 骨・軟部腫瘍 小児・思春期腫瘍 がん放射線治療 肺がん・縦隔胸膜腫瘍 ・脊髄腫瘍 脳腫瘍 脊髄腫瘍 4日時を選択してください。 次へ 「脳・脊髄腫瘍 - 脳腫瘍」にて、予約する日時を選択してください。 2023年12月31日まで予約できます。  $2022/10$ 

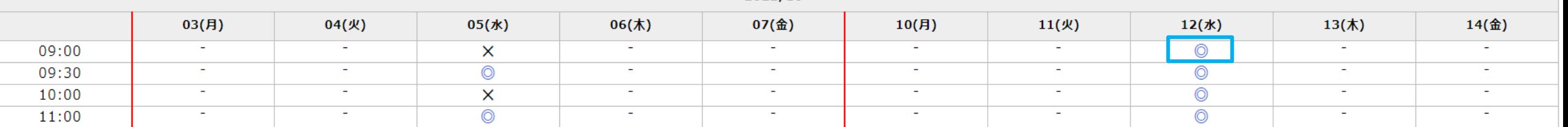

※予約した日時をクリックすると診察予約票の表示/予約のキャンセル(3営業日前まで)ができます。

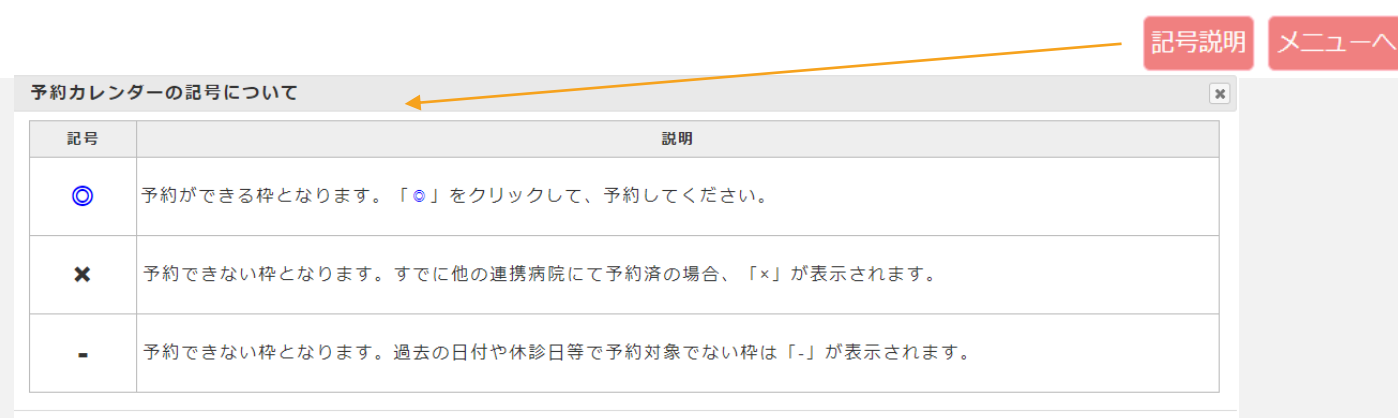

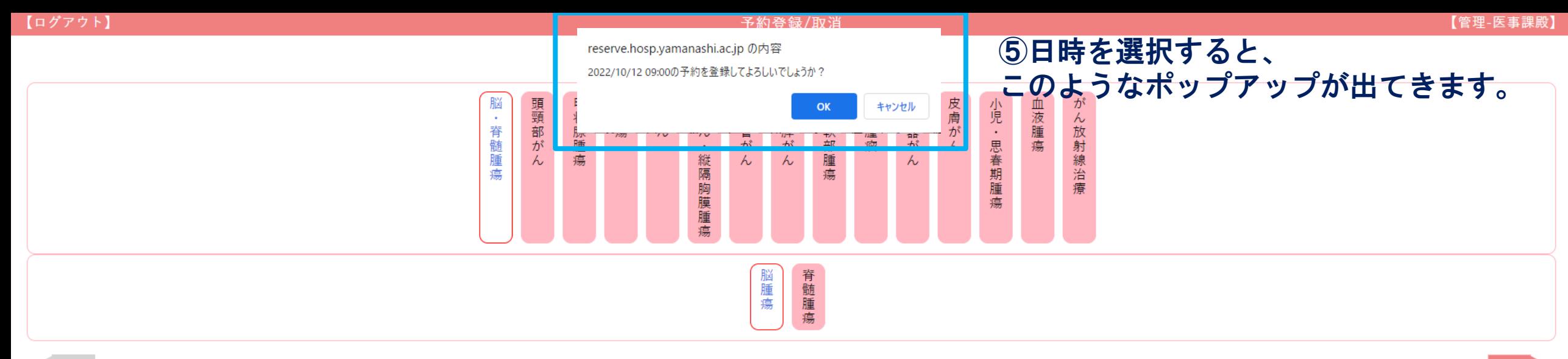

#### 「脳・脊髄腫瘍 - 脳腫瘍」にて、予約する日時を選択してください。 2023年12月31日まで予約できます。

#### $2022/10$

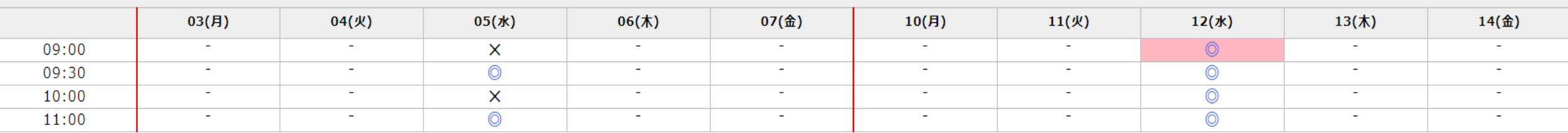

※予約した日時をクリックすると診察予約票の表示/予約のキャンセル(3営業日前まで)ができます。

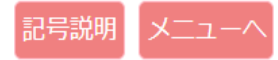

次へ

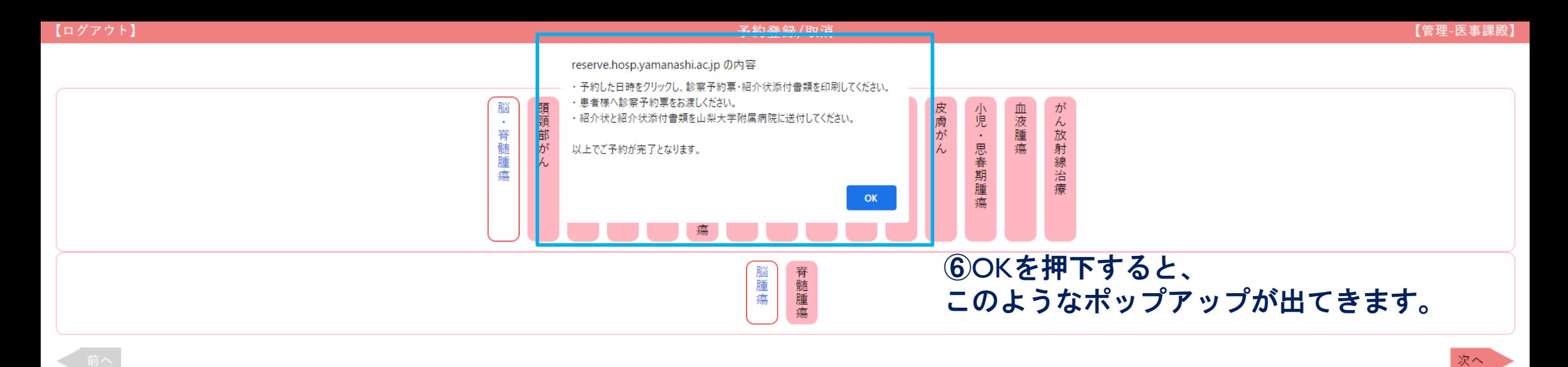

#### 「脳・脊髄腫瘍 - 脳腫瘍」にて、予約する日時を選択してください。 2023年12月31日まで予約できます。

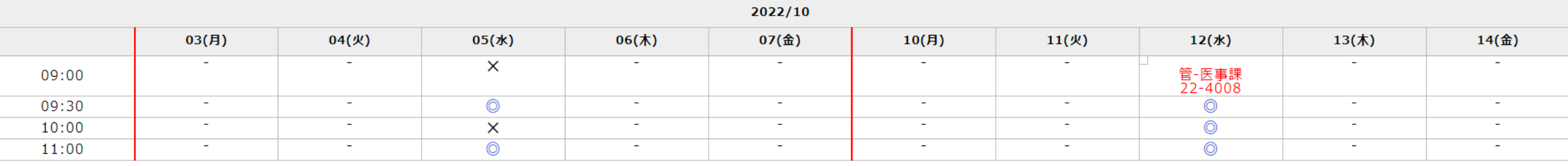

※予約した日時をクリックすると診察予約票の表示/予約のキャンセル(3営業日前まで)ができます。

記号説明 メニューヘ

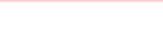

予約登録/取消

【管理-医事課殿】

初診予約 こちらから

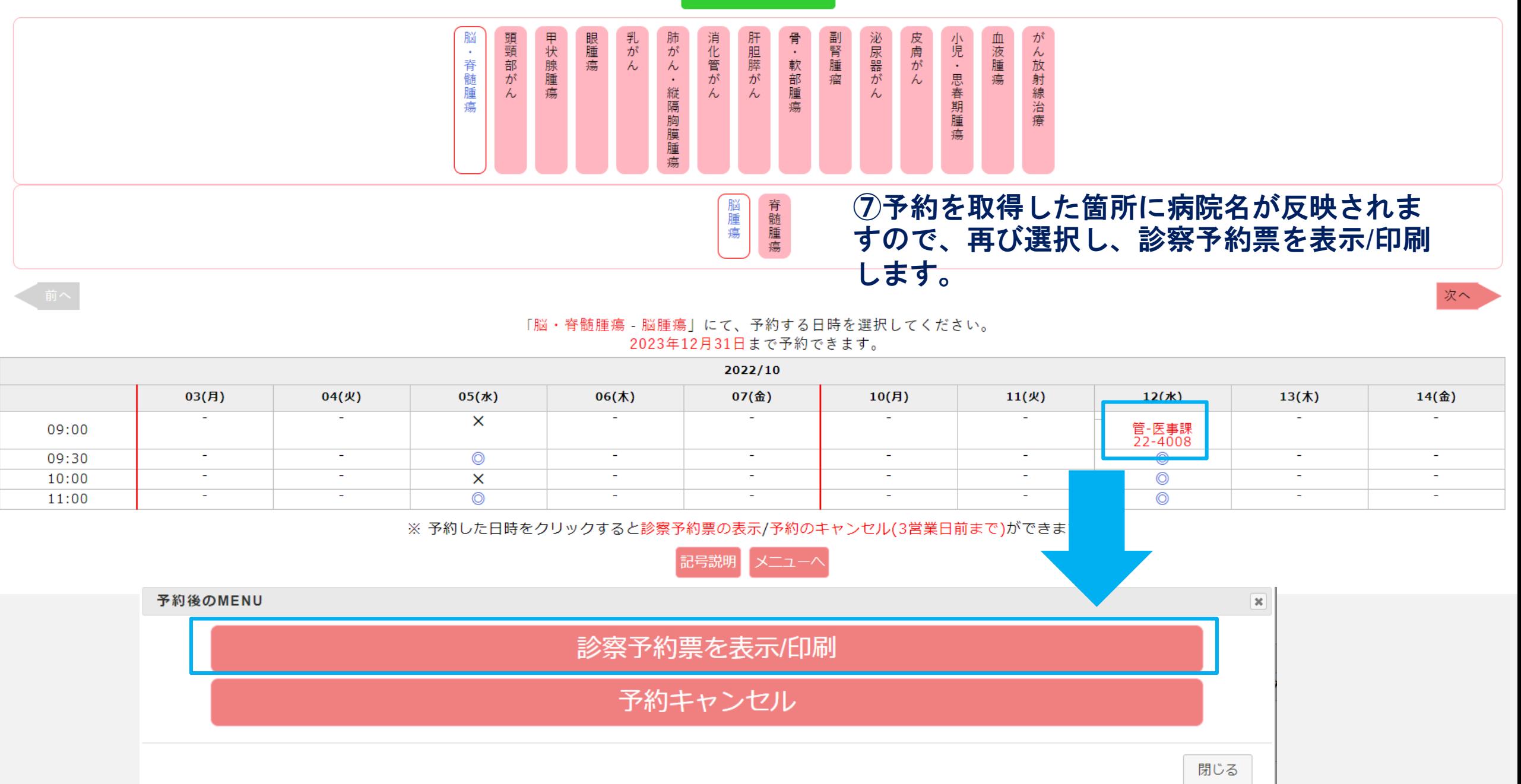

2022年10月04日 予約番号: 22-1948

## 診察予約票(患者様用)

#### 管理-医事課

#### ご紹介患者氏名: 様

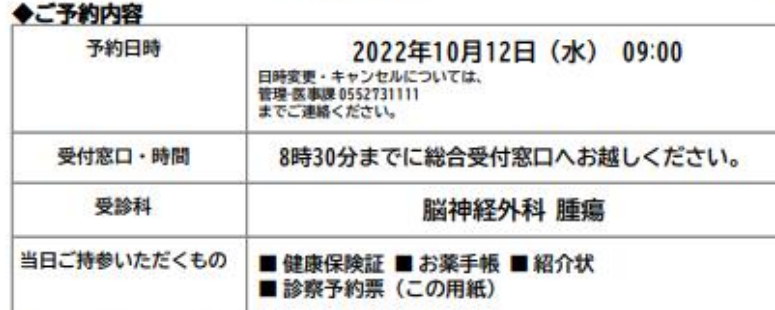

#### ◆病院への交通案内

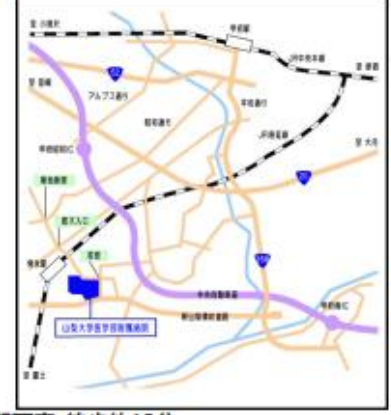

○ JR身延線·常永駅下車 徒歩約15分 ○JR甲府駅南口よりバス(山梨大学医学部附属病院行き)で約30分 ○中央道甲府昭和インターより約10分、甲府南インターより約20分

8こちらの診察予約票は患者さんにお渡しください。

## 紹介状添付書類

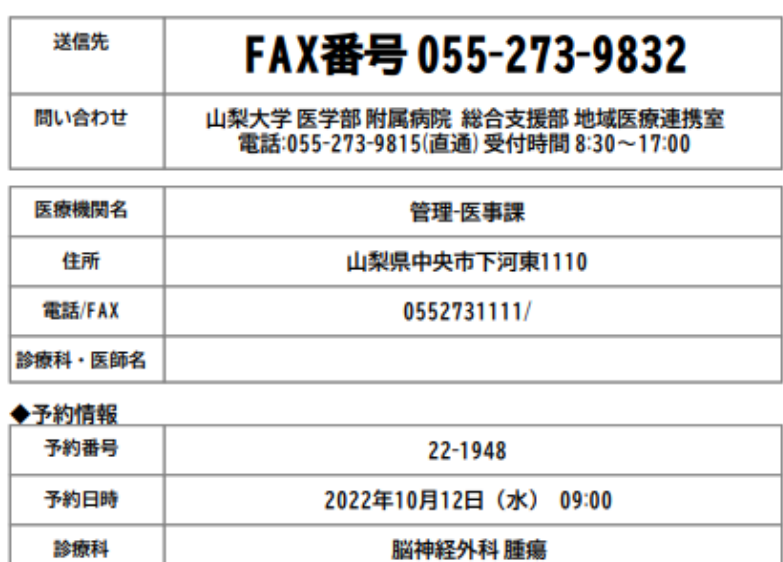

#### ▲串老情報

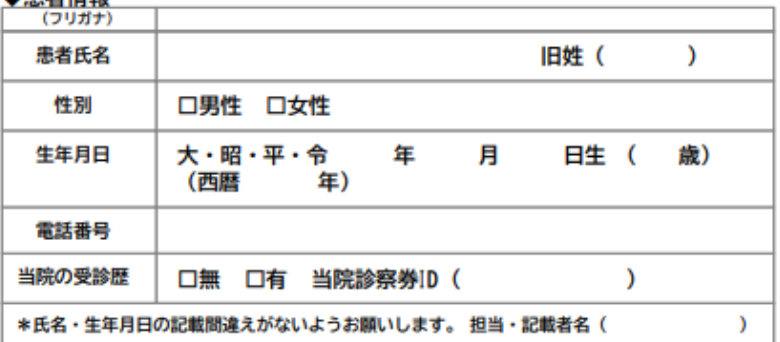

\*紹介状が出来次第、紹介状添付書類と一緒にFAXして下さい。

9こちらの紹介状添付書類を全て記入したのち、 患者さんの紹介状と共に当院地域医療連携室に FAXしてください。

## 予約の取消について

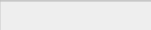

予約登録/取消

閉じる

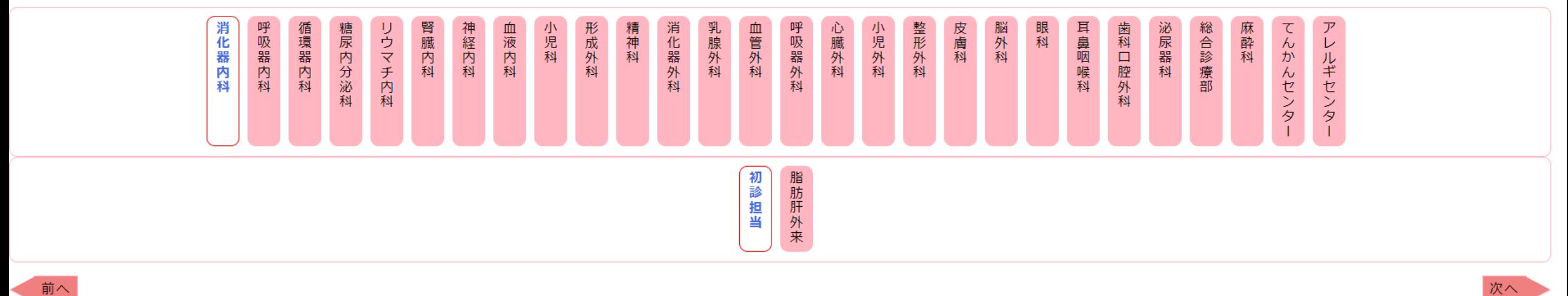

「消化器内科 - 初診担当」にて、予約する日時を選択してください。 2022年12月31日まで予約できます。

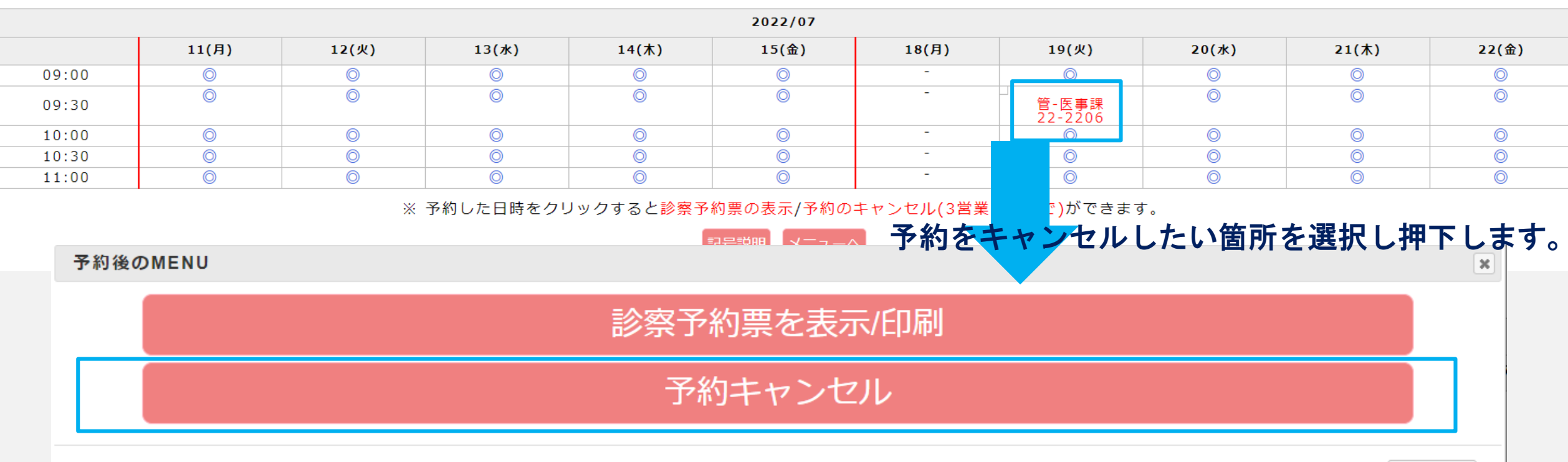

## ポップアップの内容を確認し、OKを押下します。

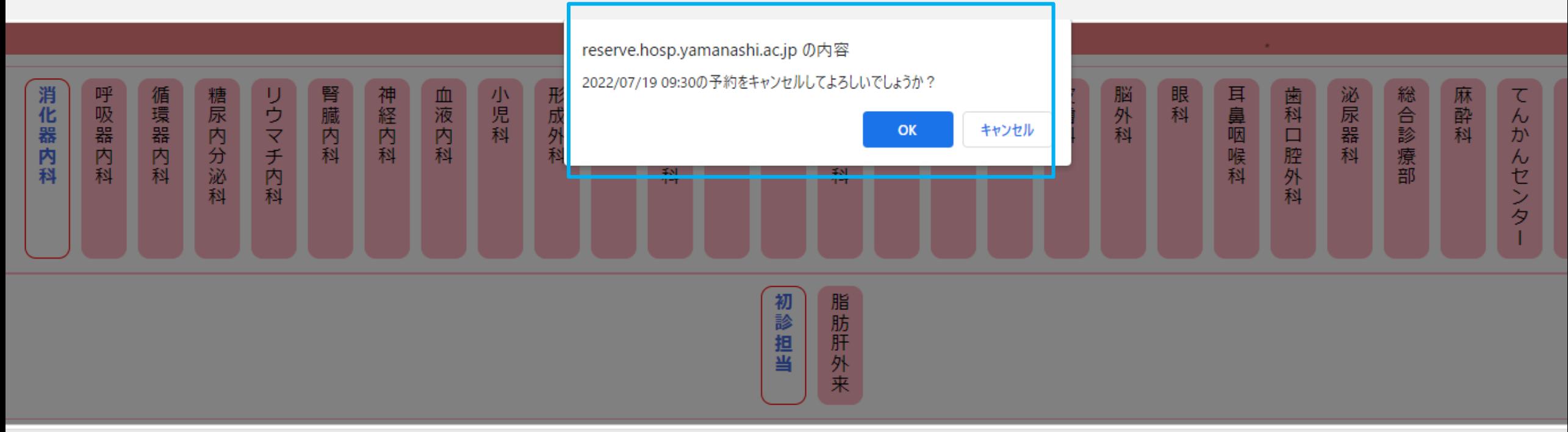

診察予約票を表示/印刷

予約キャンセル

## 予約の確認について

## ※ 緊 急 の 受 診 依 頼 の 場 合 は 、 各 診 療 科 へ ご 連 絡 く だ さ い 。<br>055 - 273 - 1111( 代 )

予約登録/取消

#### 登録情報の変更

・患者さんへ診察予約票の渡し忘れはありませんか

· 附属病院へ紹介状と添付書類を送り忘れていませんか

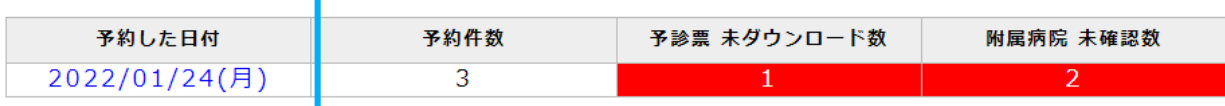

<del>※青宇の予約した日付をク</del>リックすると詳細を確認できます。

※表の「予約した日付」等、グレーの背景項目にマウスカーソルを合わせると詳細な説明を確認でき<br>ます。

担当医師一覧表

予約をした日付を選択し押下します。

※ 緊 急 の 受 診 依 頼 の 場 合 は 、 各 診 療 科 へ ご 連 絡 く だ さ い 。<br>0 5 5 - 2 7 3 - 1 1 1 1 ( 代 )

予約登録/取消

登録情報の変更

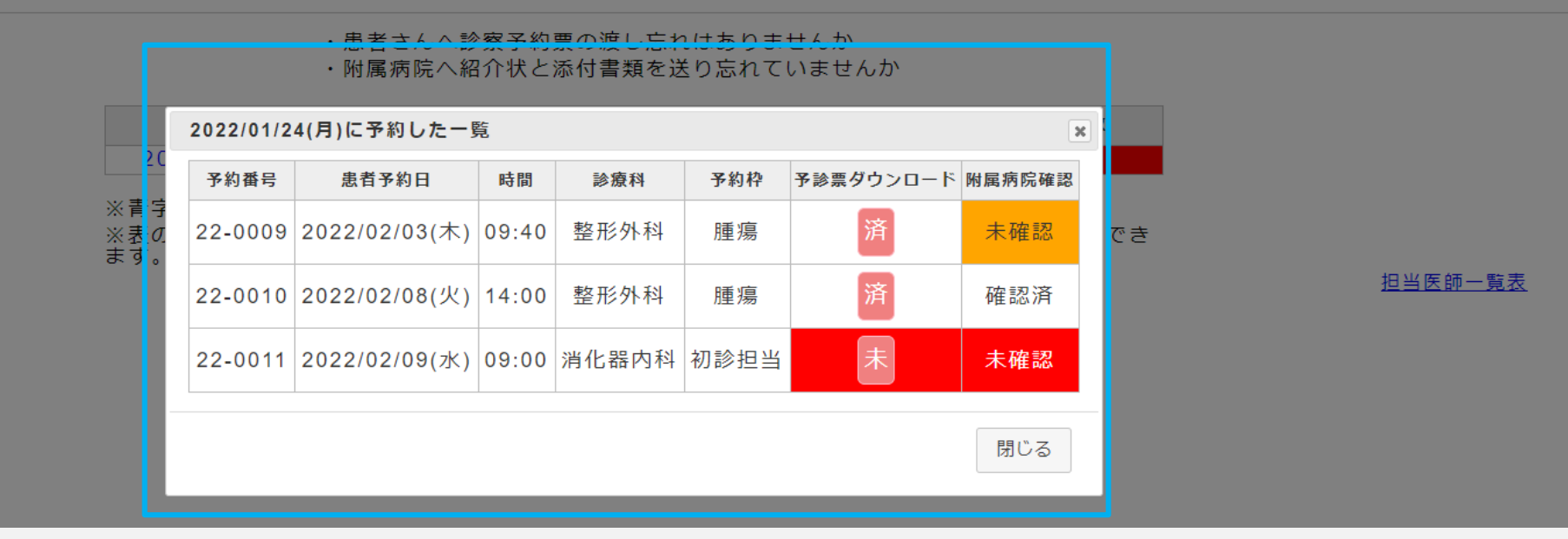

## 予約取得した一覧が表示されます。

## ▽アイコン表示説明

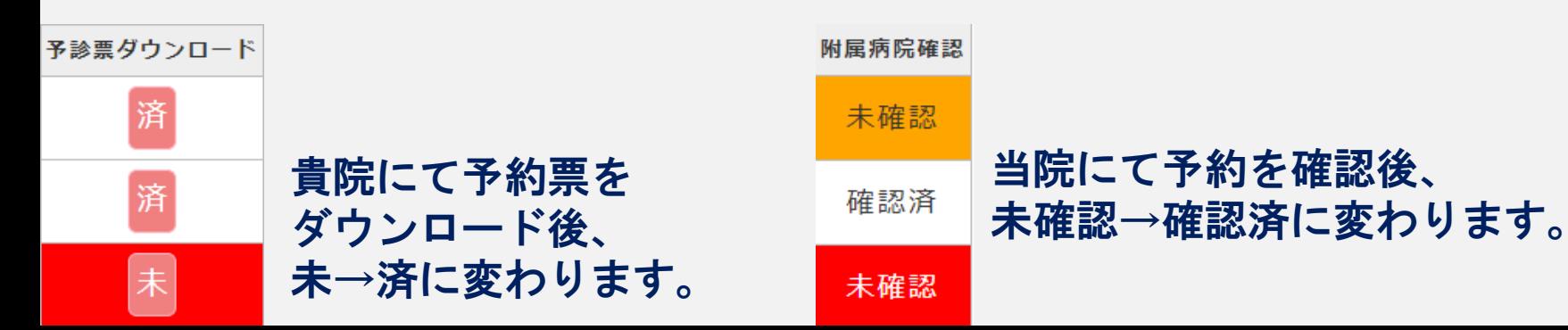